**«هو المحبوب»** 

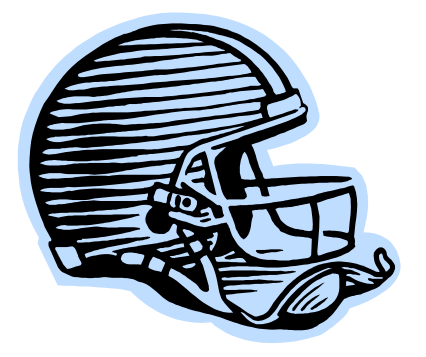

# **معرفی تکنیک ها و ابزارهاي**

# **پویش پورت**

### **Introduction To Port Scanning Tools and Techniques**

**گردآورنده: نیما بازگیر**  nmbazgir@gmail.com

**فهرست مطالب -0.0 مقدمه -1.0 انواع پویش پورت**  TCP Connect() روش ()-1.1 TCP SYN روش TCP SYN  $, -1.2$ TCP FIN  $, -1.3$  TCP XMAS روش -1.4 TCP NULL روش  $-1.5$ TCP Window روش  $-1.6$ UDP پویش UDP **-2.0 انواع دیگر پویش**  TCP ACK روش, -2.1 IP Protocol روش -2.2 **-3.0 ابزارهاي متداول دیگر**  -3.1 ابزار Strobe -3.2 ابزار Netcat -3.3 ابزار SuperScan -3.4 ابزار Scanline -3.5 جدول نرم افزارهاي رایج **-4.0 مقابله با پویش پورت** 

**مقدمه** 

تست نفوذپذیري در شبکه ها شامل چندمرحله (گام) می باشد که اولین گام شناسایی مقدماتی هدف بوده و گام دوم پویش و جستجو در شبکه بدنبال رخنه نفوذ (Scanning (یا همان مطلب مورد نظر ما می باشد.

بعد از اینکه نفوذگر ماشینهاي فعال شبکه شما و همچنین توپولوژي تقریبی آن را شناسایی کرد، میخواهد بداند هرماشین چه وظیفه اي برعهده دارد و چه خدماتی ارائه می دهد و همچنین هرکدام از سرویسها به چه نحو در اختیار کاربران قرار میگیرند.

یکی از مهمترین قسمتهاي گام دوم پویش پورتهاي باز روي ماشینهاي شبکه می باشد که نفوذگر با استفاده از ابزارهایی که به نام پویشگر پورت (Scanner Port (مشهورند انجام می دهد.

از آنجا که سرویس دهنده هاي مشهور و استاندارد جهانی داراي پورتهاي مشخص و معینی هستند نفوذگر با استفاده از پویش پورت به این موضوع پی خواهد برد که کدام سرویس دهنده بر روي ماشین هاي شبکه فعال هستند.

نکته: فهرست سرویس دهنده هاي استاندارد و شماره پورتهاي آنها توسط IETF در 1700RFC مشخص شده اند.

از آنجا که منبعی بصورت اختصاصی و با جزئیات نسبتا کامل به این مطالب نپرداخته است در این مقاله سعی شده که به تشریح تکنیکهاي رایج پویش پورت ها پرداخته شود بصورتی که یک منبع کلی براي این مطلب در دسترس علاقمندان قرار گیرد و از آنجا که این مطالب بصورت عملی در آزمایشگاه شخصی بصورت تک تک توسط اینجانب آزمایش شده اند خواننده می تواند از آن بعنوان یک منبع کاربردي استفاده کند.

همچنین براي صریح بودن مطالب از دیاگرام هاي خاص ساده اي استفاده شده که خواننده را در فهم موضوع و اینکه در فرآیند پویش چه اتفاقاتی رخ خواهد داد، کمک کند. از آنجا که این اوراق بصورت کاملا کاربردي و تخصصی به این مطلب می پردازد از دو ابزار بسیار قدرتمند و رایگان پویش پورت با نام هاي Nmap و 3Hping براي ارائه مثالهاي کاربردي استفاده نموده ام، قابل ذکر است که هردو نرم افزار در توزیع هاي متنوع امنیتی زنده لینوکس مانند Backtrack ، Auditor و... قابل دسترس می باشند و توصیه میکنم براي سهولت از این ابزارها استفاده نمایید، البته در صورت نیاز می توانید ابزارهاي ذکر شده را از آدرسهاي وب زیر دانلود نمائید:

http://www.insecure.org/nmap http://hping.org

فرض براین است که خواننده مقاله اطلاعات پایه اي از بسته IP/TCP را دارا می باشد و نیازي به یادآوري (درمورد اینکه IP/TCP چیست، آدرسهاي IP چه هستند و چگونه از آنها استفاده می شود، پورت چیست، و پرچم هاي متفاوت TCP چه نام دارند و شرح حالشان چیست) نخواهد داشت.

**تذکر 1 : تمام مطالب این مقاله جنبه آموزشی داشته و عواقب استفاده نادرست از آنها بعهده شخص استفاده کننده خواهد بود و نویسنده هیچ مسئولیتی را برعهده نخواهد داشت.** 

**تذکر 2 : به خواننده مقاله توصیه می شود که درصورت علاقه به موضوع، مثالها را از طریق یک آزمایشگاه شبکه با چند کامپیوتر خصوصی آزمایش کند، و از استفاده آنها برروي ماشینهاي حقیقی در شبکه هاي عمومی و غیرعمومی جدا خودداري کند.** 

> دیاگرام شبکه اي که این آزمایشات روي آن انجام شده بصورت زیر می باشد: (البته با استفاده از دو کامپیوتر نیز میتوانید انجام دهید)

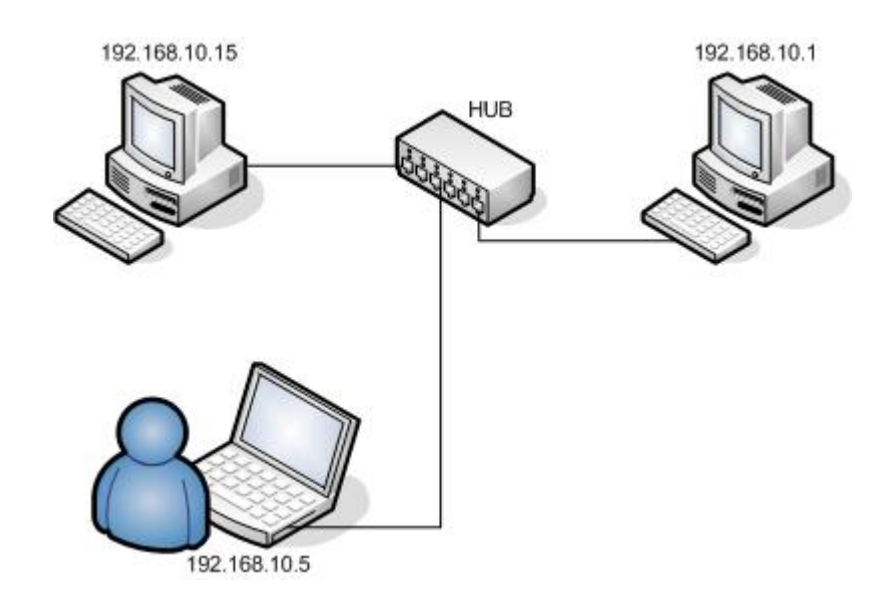

ماشین با آدرس 192.168.10.5 بعنوان ماشین مبدا بوده و دو ماشین دیگر بعنوان ماشین هاي مقصد استفاده شده اند، البته قابل ذکر است که علاقمندان به علوم نفوذگري براحتی میتوانند اکثر آزمایشات خود را با همین امکانات ساده پیاده سازي کنند.

#### **-1.0 انواع پویش پورت**

#### **TCP Connect() روش -1.1**

این نوع از پویش از تابع ()Connect استفاده می کند تا بدین وسیله به سیستم عامل اجازه برقراي یک اتصال TCP را بدهد، که این روش معمولا کندتر از پویشهایی هستند که از بسته هاي raw استفاده می کنند، دلیل کند بودن این نوع از پویش این است که از روش دست تکانی 3طرفه کامل استفاده می کند و با استفاده از این روش پورتهاي باز را پیدا می کند. این بدان معنی است که زمان بیشتر و بسته هاي بیشتري نسبت به روشی به نام SYN استفاده می شود تا اینکه بفهمیم کدام پورت روي ماشین مقصد باز است. نکته مهمی که باید بخاطر داشته باشید این است که استفاده از این روش باعث می شود آدرس IP شما بر روي ماشین مقصد ذخیره (Log (شود. براي انجام این پویش با استفاده از پویشگر Nmap بصورت زیر عمل خواهیم کرد.

# **nmap -sT 192.168.10.1** Starting Nmap 4.21ALPHA2 ( http://insecure.org )at 2007-03-07 08:49 CST Interesting ports on 192.168.10.1 (192.168.10.1): Not shown: 1702 closed ports PORT STATE SERVICE 80/tcp **open** http 5190/tcp **open** aol Nmap finished: 1 IP address (1 host up) scanned in 1.459 seconds

همانطور که در نتیجه پویش سیستمی با آدرس 192.168.10.1 می بینید، دو پورت 80 و 5190 که مربوط به سرویسهاي http و aol هستند، باز می باشند. سوئیچ sT –تعیین کننده این است که نوع پویش بصورت ()Connect TCP است.

**TCP SYN روش -1.2**

این نوع پویش بسته هاي SYN raw را به سیستم مقصد ارسال کرده و منتظر پاسخ می ماند. یک پورت باز با یک بسته ACK/SYN پاسخ خواهد داد، پورت بسته با یک بسته RST پاسخ خواهد داد. اگر پاسخی برگشت داده نشد، به احتمال زیاد پورت فیلتر شده است. (که در این صورت به این مطلب پی خواهیم برد که در میانه مسیر یک firewall قرار دارد.)

Open: 192.168.10.5 -> 192.168.10.1 SYN 192.168.10.5 <- 192.168.10.1 SYN/ACK Closed: 192.168.10.5 -> 192.168.10.1 SYN 192.168.10.5 <- 192.168.10.1 RST/ACK Filtered: 192.168.10.5 -> 192.168.10.1 SYN <no response>

براي انجام این نوع از پویش با استفاده از نرم افزارهاي Nmap و 3Hping به صورت زیر عمل می کنیم.

```
# nmap -sS 192.168.10.1 
Starting Nmap 4.21ALPHA2 ( http://insecure.org )at 2007-03-07 08:50 CST 
Interesting ports on 192.168.10.1 (192.168.10.1): 
Not shown: 1702 closed ports 
PORT STATE SERVICE 
80/tcp open http 
5190/tcp open aol 
MAC Address: 00:0C:E5:4F:0F:AF (Motorola BCS) 
Nmap finished: 1 IP address (1 host up) scanned in 1.616 seconds
```
در دستور بالا سوئیچ sS –نشاندهنده پویش به روش SYN TCP می باشد.

# **hping3 -c 1 --syn -p 80 192.168.10.1**  HPING 192.168.10.1 (eth0 192.168.10.1): S set, 40 headers + 0 data bytes len=46 ip=192.168.10.1 ttl=64 DF id=0 sport=80 flags=SA seq=0 win=5840 rtt=1.8 ms --- 192.168.10.1 hping statistic --- 1 packets tramitted, 1 packets received, 0% packet loss round-trip  $min/avg/max = 1.7/1.7/1.7 ms$ 

```
# hping3 -c 1 --syn -p 81 192.168.10.1 
HPING 192.168.10.1 (eth0 192.168.10.1): S set, 40 headers + 0 data 
bytes 
len=46 ip=192.168.10.1 ttl=64 DF id=0 sport=81 flags=RA seq=0 win=0 
rtt=1.8 ms 
--- 192.168.10.1 hping statistic --- 
1 packets tramitted, 1 packets received, 0% packet loss 
round-trip min/avg/max = 1.7/1.7/1.7 ms
```
در دو دستور مثال بالا که با استفاده از 3Hping آورده شده است، سوئیچ c –تعداد بسته هایی که باید ارسال شود را به نرم افزار می فهماند و عدد بعد از آن یعنی 1 تعداد را مشخص میکند. سوئیچ syn– نشاندهنده نوع اسکن به روش SYN TCP می باشد، سوئیچ p –و عدد بعد از آن تعیین می کند کدام پورت مورد پویش قرار بگیرد که در دو مثال پورت هاي 80 و 81 مشخص شده اند و در نهایت IP نشاندهنده آدرس ماشین مقصد می باشد که باید مورد پویش قرار بگیرد.

 **TCP FIN روش -1.3** این روش پویش می تواند به ما نشان دهد که کدام پورت بسته است، ولی نمی تواند تفاوتی بین پورت باز و فیلتر شده قائل شود زیرا هیچ پاسخی براي ارزیابی و تمایز بین این دو دریافت نخواهد کرد. ایده اصلی این روش پویش بدین صورت است که یک بسته FIN ارسال می کند، اگر یک بسته RST دریافت شد می فهمیم که پورت بسته است. و اگر پورت بسته نبود (باز یا فیلتر شده بود) ماشین مقصد نباید هیچ بسته اي بعنوان پاسخ ارسال کند. این روش پویش موجب گمراهی برخی از firewallها می شود. باید توجه داشت که یک مشکل هم وجود دارد و این است که بعضی سیستم ها براي ارتباطات خود از RFC پیروي نمی کند و بسته RST را درصورتی ارسال خواهند کرد که پورت باز باشد، و اگر در این میان Firewall وجود داشته باشد از

این طریق نمی توان به نتیجه پویش بر اساس فیلتر بودن یا نبودن پورت مورد نظر اعتماد کرد.

Open or filtered: 192.168.10.5 -> 192.168.10.1 FIN <no response> Closed: 192.168.10.5 -> 192.168.10.1 FIN 192.168.10.5 <- 192.168.10.1 RST/ACK

پیاده سازي پویش با استفاده از دو نرم افزار Nmap و 3Hping در زیر آمده است:

# **nmap -sF 192.168.10.1**  Starting Nmap 4.21ALPHA2 (http://insecure.org) at 2007-03-07 08:51 CST Interesting ports on 192.168.10.1 (192.168.10.1): Not shown: 1702 closed ports PORT STATE SERVICE 80/tcp **open**|**filtered** http 5190/tcp **open**|**filtered** aol MAC Address: 00:0C:E5:4F:0F:AF (Motorola BCS) Nmap finished: 1 IP address (1 host up) scanned in 2.812 seconds

همانطور که در مثال واضح است سوئیچ sF –این نوع از پویش را تعیین می کند.

# **hping3 -c 1 --fin -p 80 192.168.10.1**  HPING 192.168.10.1(eth0 192.168.10.1): F set, 40 headers + 0 data bytes --- 192.168.10.1 hping statistic --- 1 packets tramitted, 0 packets received, **100% packet loss** round-trip  $min/avg/max = 0.0/0.0/0.0$  ms # **hping3 -c 1 --fin -p 81 192.168.10.1**  HPING 192.168.10.1(eth0 192.168.10.1): F set, 40 headers + 0 data bytes len=46 ip=192.168.10.1 ttl=64 DF id=0 sport=81 **flags=RA** seq=0 win=0 rtt=1.6 ms --- 192.168.10.1 hping statistic --- 1 packets tramitted, **1 packets received**, 0% packet loss round-trip  $min/avg/max = 1.6/1.6/1.6$  ms

در دو دستور بالا از سوئیچ fin –براي تعیین نوع پویش براي پورت هاي 80 و 81 استفاده شده است. همانطور که در نتیجه می بینید پورت 80 باز یا فیلتر بوده که پاسخی داده نشده، ولی براي پورت 81 در نتیجه حاصل از پویش (خروجی برنامه) می بینید که پرچم ACK/RST فعال شده و بدین معناست که بسته مربوطه برگشت داده شده و همانطور که در توضیحات و دیاگرام آورده شده این نتیجه براي پورت هاي بسته خواهد بود.

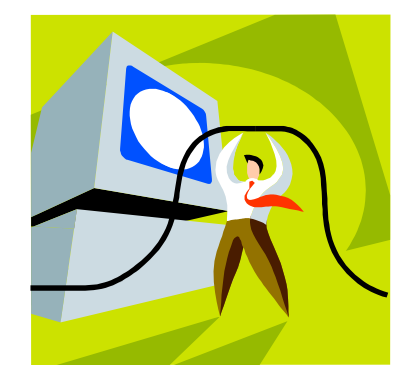

 **TCP XMAS روش -1.4**

این روش همانند روش FIN می باشد، با این تفاوت که بجاي یک بسته FIN بصورت منفرد از یک بسته با فلگ هاي FIN ، URG و PSH استفاده می کند. نتایج دقیقا بصوت روش FIN تحلیل شده و حالت پورت ها به همان صورت تعیین می شود.

Open or filtered: 192.168.10.5 -> 192.168.10.1 FIN/URG/PSH <no response>

Closed: 192.168.10.5 -> 192.168.10.1 FIN/URG/PSH 192.168.10.5 <- 192.168.10.1 RST/ACK

همانطور که در دیاگرام بالا می بینید، بسته اي که در پاسخ از پورت بسته برگشت داده میشود ACK/RST خواهد بود.

پیاده سازي توسط Nmap و 3Hping به صورت زیر خواهد بود:

# **nmap -sX 192.168.10.1**  Starting Nmap 4.21ALPHA2 (http://insecure.org) at 2007-03-07 08:54 CST Interesting ports on 192.168.10.1 (192.168.10.1): Not shown: 1702 closed ports PORT STATE SERVICE 80/tcp **open**|**filtered** http 5190/tcp **open**|**filtered** aol MAC Address: 00:0C:E5:4F:0F:AF (Motorola BCS) Nmap finished: 1 IP address (1 host up) scanned in 2.491 seconds

واضح است که از سوئیچ sX –براي تعیین این نوع پویش استفاده شده است، اما با اندکی دقت متوجه خواهیم شد که Nmap در نتیجه پویش این روش و روش قبلی پورت ها را بصورت filtered|open نشان داده است که خود بیانگر این موضوع است که در دو روش ذکر شده مشخص نیست که پورت درحالت باز باشد یا فیلتر شده...

```
# hping3 -c 1 --fin --push --urg -p 80 192.168.10.1 
HPING 192.168.10.1 (eth0 192.168.10.1): FPU set, 40 headers + 0 data 
bytes 
--- 192.168.10.1 hping statistic --- 
1 packets tramitted, 0 packets received, 100% packet loss
round-trip min/avg/max = 0.0/0.0/0.0 ms
```
# **hping3 -c 1 --fin --push --urg -p 81 192.168.10.1**  HPING 192.168.10.1 (eth0 192.168.10.1): FPU set, 40 headers + 0 data bytes len=46 ip=192.168.10.1 ttl=64 DF id=0 sport=81 **flags=RA** seq=0 win=0 rtt=2.2 ms --- 192.168.10.1 hping statistic --- 1 packets tramitted, **1 packets received**, 0% packet loss round-trip  $min/avg/max = 1.7/1.7/1.7 ms$ 

واضح است که سوئیچ هاي fin-- و push-- و urg-- براي تنظیمات فلگ ها براي پویش به روش xmas استفاده شده اند.

در نتیجه خروجی براي پورت 80 بسته اي بعنوان پاسخ برگشت داده نشده (loss packet 100% (و براي پورت 81 یک بسته دریافت شده که پرچم ACK/RST بسته نشانده شده است که می فهمیم پورت 80 باز و 81 بسته است.

 **TCP NULL روش -1.5**

این روش نیز همانند FIN و XMAS عمل می کند با این تفاوت که هیچ کدام از پرچم هاي بسته ارسالی نشانده نمی شوند (برابر با رقم یک منطقی قرار نمیدهد). در واقع یک بسته Null به ماشین مقصد ارسال می کند.

Open or filtered: 192.168.10.5 -> 192.168.10.1 (NONE) <no response> Closed: 192.168.10.5 -> 192.168.10.1 (NONE)

192.168.10.5 <- 192.168.10.1 RST/ACK

پیاده سازي روش ذکر شده با استفاده از Nmap و 3Hping بصورت زیر خواهد بود:

# **nmap -sN 192.168.10.1**  Starting Nmap 4.21ALPHA2 (http://insecure.org) at 2007-03-07 08:57 CST Interesting ports on 192.168.10.1 (192.168.10.1): Not shown: 1702 closed ports PORT STATE SERVICE 80/tcp **open**|**filtered** http 5190/tcp **open**|**filtered** aol MAC Address: 00:0C:E5:4F:0F:AF (Motorola BCS) Nmap finished: 1 IP address (1 host up) scanned in 2.673 seconds

سوئیچ SN– نشان دهنده پویش مورد نظر می باشد.

همانطور که در خروجی برنامه می بینید دو پورت 80 و 5190 پاسخ نداده که Nmap هر دو را بعنوان filtered|open درنظر گرفته است.

# **hping3 -c 1 -p 80 192.168.10.1**  HPING 192.168.10.1 (eth0 192.168.10.1): NO FLAGS are set, 40 headers + 0 data bytes --- 192.168.10.1 hping statistic --- 1 packets tramitted, 0 packets received, **100% packet loss** round-trip  $min/avg/max = 0.0/0.0/0.0$  ms # **hping3 -c 1 -p 81 192.168.10.1**  HPING 192.168.10.1 (eth0 192.168.10.1): NO FLAGS are set, 40 headers + 0 data bytes len=40 ip=192.168.10.1 ttl=64 DF id=0 sport=80 **flags=**RA seq=0 win=0 rtt=0.1 ms --- 192.168.10.1 hping statistic --- 1 packets tramitted, **1 packets received**, 0% packet loss round-trip  $min/avg/max = 0.1/0.1/0.1$  ms

در دو دستوري که استفاده شده براي تک بسته اي که توسط 3hping به ماشین مقصد ارسال شده هیچ کدام از پرچم ها نشانده نشده، یعنی از سوئیچ هایی که پرچم ها را نشاندهی می کند استفاده نشده است، و این بخودي خود باعث میشود که یه بسته NULL به سمت ماشین مقصد ارسال شود. اگه نتیجه این روش پویش را با دو روش قبلی مقایسه کنید می بینید که نتایج یکسان بوده ولی پرچم هاي نشانده شده متفاوت می باشند.

#### **TCP Window روش -1.6**

این روش همانند پویش ACK TCP می باشد (درصورت نیاز به قسمت 2.1 مراجعه شود)، با این تفاوت که سعی می کند فرقی بین پورت هاي باز و بسته قائل شود، که این عمل را با امتحان کردن فیلد Window مربوط به هدر TCP از بسته RST دریافت شده، انجام می دهد. برخی سیستم ها با مقدار بیشتر از صفر براي پورت هاي باز و مقدار صفر را در این فیلد براي پورت هاي بسته استفاده می کنند، و سیستم هاي معدودي هم دقیقا معکوس مطلب گفته شده عمل می کنند. پس اگر شما اسکن به این روش را به اتمام رساندید و تعداد زیادي پورت باز پیدا کردید و فقط تعداد کمی پورت بسته وجود داشت، دقیقا با مشکل ذکر شده مواجه شده اید، پس نتیجه را باید معکوس در نظر بگیرید، بدین صورت که تعداد زیادي پورت بسته (که بصورت باز نتیجه داده اند) و تعدادي اندك پورت باز (که بصورت پورت بسته نتیجه داده اند) وجود خواهد داشت.

البته بعضی از سیستم ها هیچ عمل خاصی روي نتیجه انجام نخواهند داد (مانند همین سیستمی که در اینجا اسکن کرده ام)، پس به وضوح می توان نتیجه گرفت که همیشه نمی توان به نتیجه این روش از پویش اعتماد کرد.

Open: 192.168.10.5 -> 192.168.10.1 ACK 192.168.10.5 <- 192.168.10.1 RST [Window size > 0] Closed: 192.168.10.5 -> 192.168.10.1 ACK 192.168.10.5 <- 192.168.10.1 RST [Window size == 0] Filtered: 192.168.10.5 -> 192.168.10.1 ACK <no response>

پیاده سازي این نوع از پویش با استفاده از Nmap و 3Hping بصورت زیر خواهند بود.

# **nmap -sW 192.168.10.1**  Starting Nmap 4.21ALPHA2 (http://insecure.org) at 2007-03-07 11:02 CST All 1704 scanned ports on 192.168.10.1 (192.168.10.1) are closed MAC Address: 00:0C:E5:4F:0F:AF (Motorola BCS) Nmap finished: 1 IP address (1 host up) scanned in 1.500 seconds

در مثال بالا از سوئیچ sW –براي این منظور استفاده شده است.

```
# hping3 -c 1 --ack -p 80 192.168.10.1 
HPING 192.168.10.1 (eth0 192.168.10.1): A set, 40 headers + 0 data 
bytes 
len=46 ip=192.168.10.1 ttl=64 DF id=0 sport=80 flags=R seq=0 win=0 
rtt=1.7 ms 
--- 192.168.10.1 hping statistic --- 
1 packets tramitted, 1 packets received, 0% packet loss 
round-trip min/avg/max = 5.2/5.2/5.2 ms
```
همانطور که ملاحظه می کنید نتایج متفاوت و غیر قابل اعتماد می باشند.

**-1.7 پویش UDP**  اگرچه TCP پروتکلی بشد رایج و فراگیر می باشد، ولی UDP نیز داراي استفاده هاي خاص خود در شبکه ها می باشد. سرویس هایی نظیر DNS و DHCP از UDP استفاده می کنند. ایده اي که براي پویش UDP وجود دارد، اینست که ماشین مبدا یک بسته UDP به ماشین مقصد ارسال کرده و منتظر پاسخ می ماند. اگر با Unreachable Port ICMP مواجه شدیم، نتیجه خواهید گرفت که پورت مورد نظر بسته می باشد. در صورتی که با اشکال دیگري از پیامهاي Unreachable UDP مواجه شدیم ممکن است پورت مورد نظر فیلتر شده باشد. ولی اگر یک پاسخ UDP از سوي ماشین مقصد برگشت داده شد، پورت مورد نظر باز است، و همچنین اگر پاسخی نیز ارسال نشد پورت مورد نظر یا باز و یا فیلتر خواهد بود.

Open: 192.168.10.5 -> 192.168.10.1 [UDP] 192.168.10.5 <- 192.168.10.1 [UDP] Open or filtered: 192.168.10.5 -> 192.168.10.1 [UDP] <no response> Closed: 192.168.10.5 -> 192.168.10.1 [UDP] 192.168.10.5 <- 192.168.10.1 [ICMP Port Unreachable] Filtered: 192.168.10.5 -> 192.168.10.1 [UDP] 192.168.10.5 <- 192.168.10.1 [Misc. ICMP Unreachable]

پیاده سازي پویش UDP با استفاده از دو نرم افزار Nmap و 3Hping بصورت زیر می باشد.

# **nmap -sU 192.168.10.1**  Starting Nmap 4.21ALPHA2 (http://insecure.org) at 2007-03-07 09:18 CST Interesting ports on 192.168.10.1 (192.168.10.1): Not shown: 1485 closed ports PORT STATE SERVICE 53/udp **open|filtered** domain 67/udp **open|filtered** dhcps 2049/udp **open|filtered** nfs MAC Address: 00:0C:E5:4F:0F:AF (Motorola BCS) Nmap finished: 1 IP address (1 host up) scanned in 1489.293 seconds

همانطور که ملاحظه می کنید براي این نوع از پویش از سوئیچ sU –استفاده شده است. و نتیجه خروجی حاکی از آن است که پورت هاي 53 و 67 و 2049 به احتمال زیاد باز یا فیلتر شده می باشند.

```
# hping3 -c 1 --udp -p 53 192.168.10.1 
HPING 192.168.10.1 (eth0 192.168.10.1): udp mode set, 28 headers + 0 
data bytes 
--- 192.168.10.1 hping statistic --- 
1 packets tramitted, 0 packets received, 100% packet loss 
round-trip min/avg/max = 0.0/0.0/0.0 ms
# hping3 -c 1 --udp -p 54 192.168.10.1 
HPING 192.168.10.1 (eth0 192.168.10.1): udp mode set, 28 headers + 0 
data bytes 
ICMP Port Unreachable from ip=192.168.10.1 name=192.168.10.1 
--- 192.168.10.1 hping statistic --- 
1 packets tramitted, 1 packets received, 0% packet loss 
round-trip min/avg/max = 0.0/0.0/0.0 ms
```
براي این نوع پویش در نرم افزار 3Hping از سوئیچ udp –استفاده می شود، همانطور که در نتایج می بینید از پورت 53 پاسخی داده نشده و حاکی از آن است که این پورت باز یا فیلتر شده می باشد، ولی از آنجا که براي پورت 54 پاسخ Unreachable Port ICMP دریافت شده است، این نتیجه گرفته می شود که پورت مورد نظر بسته می باشد.

**-2.0 روشهاي دیگر پویش پورت**  در این قسمت به روشهایی از پویش پورت می پردازیم که هدف از استفاده آنها معلوم شدن باز یا بسته بودن پورت مورد نظر نمی باشد، بلکه براي مقاصدي خاص می باشند که در ادامه با آنها آشنا می شویم، این روشها مشابه بقیه بوده و هنوز هم بسیار سودمند هستند.

#### **TCP ACK روش -2.1**

هنگامی که عمل پویش را در یک شبکه انجام می دهیم وجود فایروالها موجب دریافت نتیجه هاي ناصحیح و نامعتبر خواهد شد.

بعنوان مثال اگر از روش پویش SYN روي یک هاست که فایروال شده باشد استفاده کنیم، محتملا بسته ACK/SYN یا RST دریافت نخواهیم کرد، از اینرو نخواهیم فهمید که پورت در چه حالتی می باشد و یا چه اتفاقی افتاده است! در اینجاست که پویش به روش ACK سودمند واقع خواهد شد، این روش به ما نشان نخواهد داد که فلان پورت باز یا بسته خواهد بود، بلکه با استفاده از این روش خواهیم فهمید که اصلا فایروالی درکار خواهد بود؟ یا خیر؟ که درصورت وجود نداشتن فایروال علت پاسخ ندادن پورت اسکن شده "رد دریافت بسته هاي SYN "خواهد بود.

و اگر فایروال درکار نبود و فقط یک فیلترینگ بسته هاي SYN درکار بود، به احتمال زیاد یک بسته ACK مفید واقع شود و دور نخواهد افتاد، زیرا ماشین مقصد اینطور درنظر میگیرد که یک پاسخ براي درخواستی که قبلا داده (که اصلا چنین چیزي وجود نداشته) درحال دریافت می باشد و آن را دور نمی اندازد.

ولی اگر یک پورت (باز یا بسته) یک بسته ACK غیر منتظره دریافت کند، در پاسخ براي ماشین ارسال کننده ACK یک بسته RST ارسال خواهد کرد.

بنابراین اگر از ماشین مقصد یک بسته RST دریافت شد، بدین معنا خواهد بود که فایروالی درکار نیست، اگر پاسخی دریافت نشد، یا Unreachable ICMP دریافت شد، به احتمال زیاد پورت مورد نظر توسط فایروال فیلتر شده خواهد بود.

Unfiltered (got through firewall): 192.168.10.5 -> 192.168.10.1 ACK 192.168.10.5 <- 192.168.10.1 RST Filtered: 192.168.10.5 -> 192.168.10.1 ACK 192.168.10.5 <- 192.168.10.1 [Misc. ICMP Unreachable] **OR** OR <no response>

براي پیاده سازي این نوع پویش به روشهاي زیر عمل می کنیم.

# **nmap -sA 192.168.10.1**  Starting Nmap 4.21ALPHA2 (http://insecure.org ) at 2007-03-07 09:03 CST All 1704 scanned ports on 192.168.10.1 (192.168.10.1) are UNfiltered MAC Address: 00:0C:E5:4F:0F:AF (Motorola BCS) Nmap finished: 1 IP address (1 host up) scanned in 2.468 seconds # **hping3 -c 1 --ack -p 80 192.168.10.1**  HPING 192.168.10.1 (eth0 192.168.10.1): A set, 40 headers + 0 data bytes

```
len=46 ip=192.168.10.1 ttl=64 DF id=0 sport=80 flags=R seq=0 win=0 
rtt=1.7 ms 
--- 192.168.10.1 hping statistic --- 
1 packets tramitted, 1 packets received, 0% packet loss 
round-trip min/avg/max = 5.2/5.2/5.2 ms
```
سوئیچ هاي مورد استفاده در نرم افزارهاي مورد نظر sA –و ack –می باشند.

#### **-2.2 پویش پروتکل IP**

یکی از محبوبترین و یک روش بسیار عالی براي پویش می باشد و بجاي جستجو براي پورت هاي باز به جستجو براي پشتیبانی از پروتکل IP می پردازد. که در نوع خود ایده جالبی است، این روش بسیار شبیه به پویش UDP می باشد، با این تفاوت که یک سري از بسته ها با مقادیر مختلف در فیلد Protocol از سرآیند بسته ارسال کرده و بجاي اینکه منتظر پاسخ هایی از نوع Port ICMP Unreachable باشد، منتظر پاسخ هاي Unreachable Protocol ICMP می ماند تا بعنوان نتیجه بگوید بسته است (از پروتکل مورد نظر پشتیبانی نمیشود)، اگر پاسخی در پروتکل مشابه ارسال شده دریافت شود نتیجه خواهیم گرفت باز می باشد (پشتیبانی می شود)، ولی اگر پاسخ هاي متفاوتی از نوع Unreachable ICMP دریافت شد، به احتمال زیاد فیلتر شده است.

اما یک رفتار تحلیل نشده دیگر باقی می ماند، و این است که، اگر پاسخی برگشت داده نشد یکی از دو حالت باز و یا فیلتر شده توسط فایروال خواهد بود، که در این روش از پویش فقط براي این نتیجه پاسخی ارسال نخواهد شد. از آنجا که پروتکل هاي مختلف داراي پورت هاي شناخته شده خاص خودشان می باشند براحتی می

توان به باز یا بسته بودن پورت ها از این طریق پی برد.

```
Supported: 
192.168.10.5 -> 192.168.10.1 [Some IP protocol] 
192.168.10.5 <- 192.168.10.1 [Same IP protocol] 
Supported or filtered: 
192.168.10.5 -> 192.168.10.1 [Some IP protocol] 
192.168.10.5 <- 192.168.10.1 [Misc. ICMP Unreachable] 
OR OR
         <no response> 
Unsupported: 
192.168.10.5 -> 192.168.10.1 [Some IP protocol] 
192.168.10.5 <- 192.168.10.1 [ICMP Protocol Unreachable]
```
براي این روش پویش بصورت زیر عمل می کنیم:

# **nmap -sO 192.168.10.1**  Starting Nmap 4.21ALPHA2 ( http://insecure.org ) at 2007-03-07 09:03 **CST** Interesting protocols on 192.168.10.1 (192.168.10.1): Not shown: 252 open|filtered protocols PROTOCOL STATE SERVICE 1 **open icmp** 2 **closed igmp** 6 **open tcp** 17 **open udp** MAC Address: 00:0C:E5:4F:0F:AF (Motorola BCS) Nmap finished: 1 IP address (1 host up) scanned in 5.781 seconds # **hping3 -c 1 --rawip --ipproto 0 192.168.10.1**  HPING 192.168.10.1 (eth0 192.168.10.1): raw IP mode set, 20 headers + 0 data bytes --- 192.168.10.1 hping statistic --- 1 packets tramitted, **0 packets received**, 100% packet loss round-trip  $min/avg/max = 0.0/0.0/0.0$  ms # **hping3 -c 1 --icmp 192.168.10.1**  HPING 192.168.10.1 (eth0 192.168.10.1): icmp mode set, 28 headers + 0 data bytes len=46 ip=192.168.10.1 ttl=64 id=40509 **icmp\_seq=0** rtt=1.6 ms --- 192.168.10.1 hping statistic --- 1 packets tramitted, **1 packets received**, 0% packet loss round-trip  $min/avg/max = 18.6/18.6/18.6$  ms # **hping3 -c 1 --rawip --ipproto 2 192.168.10.1**  HPING 192.168.10.1 (eth0 192.168.10.1): raw IP mode set, 20 headers + 0 data bytes **ICMP Protocol Unreachable** from ip=192.168.10.1 name=192.168.10.1 --- 192.168.10.1 hping statistic --- 1 packets tramitted, **1 packets received**, 0% packet loss round-trip  $min/avg/max = 0.0/0.0/0.0$  ms

**-3.0 ابزارهاي متداول دیگر**  در قسمتهاي اول و دوم این مقاله به روشهاي اصلی و نکات بسیار مهم در پویش پورت ها با ارائه مثالهایی با استفاده از دو ابزار Nmap و 3Hping پرداختیم. دلیل استفاده از این دو ابزار این بود که اولا

ابزارهاي شناخته شده و معروفی براي این منظور هستند، دوما رایگان بوده و براحتی براي همه علاقمندان قابل تهیه (دانلود) از طریق اینترنت می باشند، و سوما ابزار Hping با نمایش پرچم ها، و آمار بسته هاي دریافت شده و یا دریافت نشدن بسته ها وظیفه نتیجه گیري عمل پویش را بعهده خود کاربر گذاشته و براحتی نکات مربوط به پویش ها را عملا نمایش می دهد. اما ابزارهاي متنوع رایگان و تجاري دیگري براي پویش پورت ها وجود دارد که در ادامه بصورت بسیار مختصر به معرفی آنها پرداخته و درصورت علاقه به مطالعه جزئیات مطالب بدلیل سهولت آنها به عهده خواننده گذاشته شده است.

#### **-3.1 ابزار Strobe**

Strobe یک ابزار پویش پورت TCP می باشد که توسط Assange Julian نوشته شده و از طریق آدرس وب زیر قابل دریافت می باشد:

http://linux.maruhn.com/sec/strobe.html

Strobe یکی از سریعترین و قابل اعتمادترین ابزارهاي پویش پورت بوده و تحت سیستم عاملهاي خانواده Unix قابل استفاده می باشد.

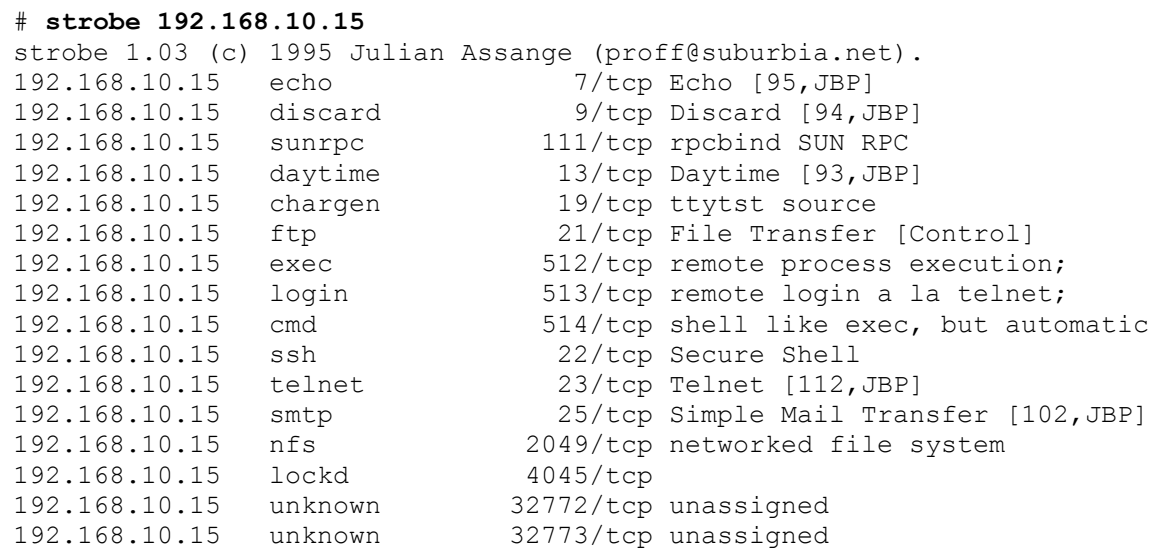

این ابزار هر پورت TCP که در حالت Listening یا Open باشد را لیست می کند.

توجه داشته باشید که Strobe فقط پورت هاي TCP را مورد پویش قرار می دهد، ولی نتایج آن بسیار قابل اعتماد می باشند.

#### **-3.2 ابزار Netcat**

NetCat ابزار چندکاره اي است که در این مقاله فقط به توانایی هاي پویش پورت آن می پردازیم. این ابزار بسیار فوق العاده توسط Hobbit نوشته شده و بدلیل توانایی هاي بسیار بالایی که دارد از این ابزار در صنعت امنیت به نام چاقوي چندکاره سوئیسی یاد می شود. NC پویش ساده پورت هاي TCP و UDP را فراهم می کند. این ابزار هم براي سیستم عامل هاي خانواده ویندوز و هم براي سیستم عاملهاي خانواده یونیکس قابل تهیه است. براي راهنمایی بیشتر درمورد سوئیچ هاي این ابزار می توانید از راهنماي خط فرمان ابزار استفاده کنید.

دستور صادر شده که در زیر میبینید پورت هاي 1 تا 140 از نوع TCP مربوط به هاست تعیین شده را مورد پویش قرار می دهد.

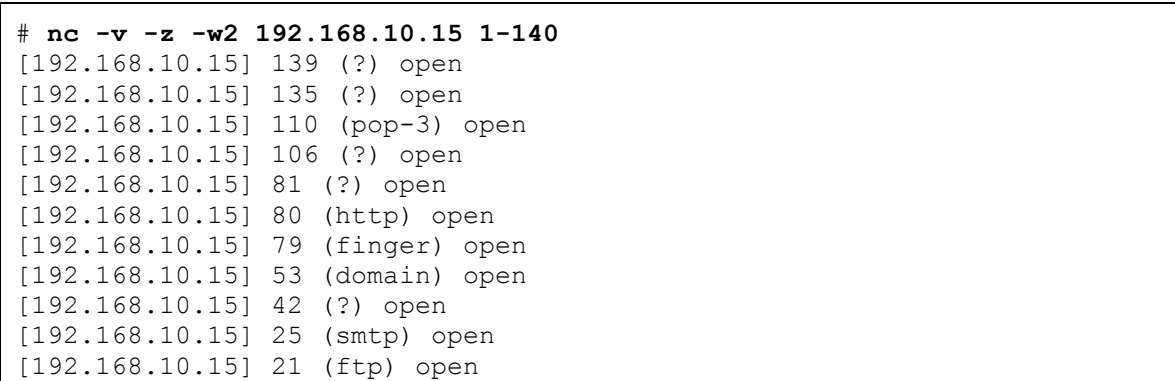

دستور صادر شده بعدي پورت هاي 1 تا 140 از نوع UDP مربوط به همان هاست را مورد پویش قرار می دهد.

نکته مهمی که باید مد نظر داشته باشید این است که پویش UDP در NC تحت ویندوز قابل استفاده نمی باشد و فقط در نسخه تحت خانواده UNIX این امکان فراهم شده است.

# **nc -u -v -z -w2 192.168.10.15 1-140**  [192.168.10.15] 135 (ntportmap) open [192.168.10.15] 123 (ntp) open [192.168.10.15] 53 (domain) open [192.168.10.15] 42 (name) open

این ابزار را می توانید از آدرس وب زیر تهیه کنید:

http://netcat.sourceforge.net

**-3.3 ابزار SuperScan**  یک ابزار ویندوزي با رابط گرافیکی (GUI (می باشد که بدلیل ساده بودن محیط کاري آن، به توضیح درمورد نحوه کار با آن نمی پردازیم. این ابزار را می توانید بهمراه ScanLine از سایت FoundStone دانلود نمائید.

**-3.4 ابزار ScanLine** یک ابزار کاملا ویندوزي مبتنی بر خط فرمان می باشد که توسط Stone Found ارائه شده است. می توان گفت سریعترین ابزاري که تاکنون براي پویش پورت ساخته شده همین ابزار بوده و از آدرس وب زیر قابل تهیه است:

http://www.foundstone.com

**-3.5 جدول ابزارهاي رایج** در جدول زیر نرم افزارهاي رایجی که در محیط هاي UNIX و Windows بیش از همه مورد استفاده قرار می گیرند آورده شده است. همانطور که می بینید تنها Nmap از ویژگی پویش نهان (Stealth ( پشتیبانی می کند.

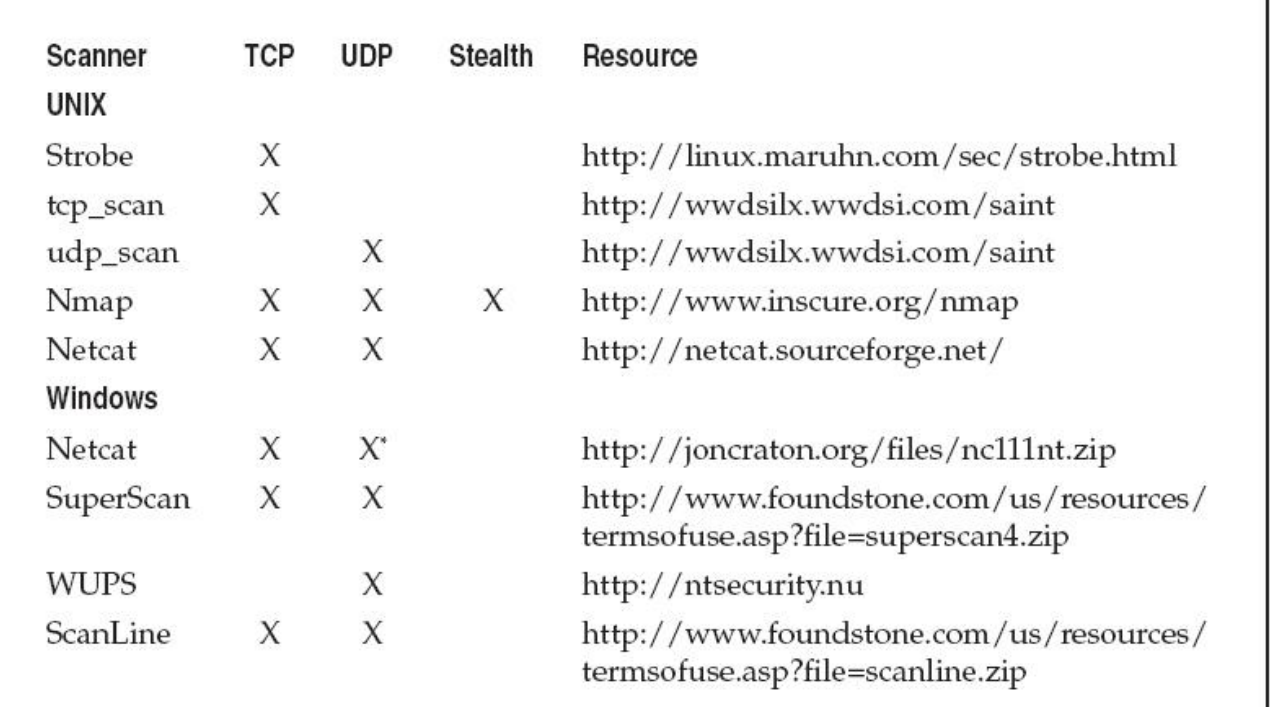

\*CAUTION: netcat UDP scanning never works under Windows, so don't rely on it.

Popular Scanning Tools and Features

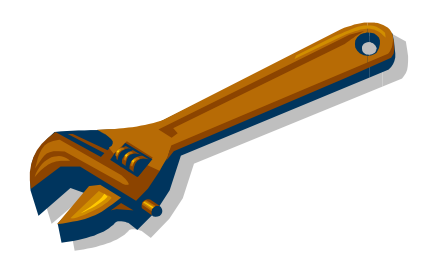

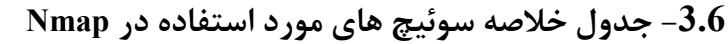

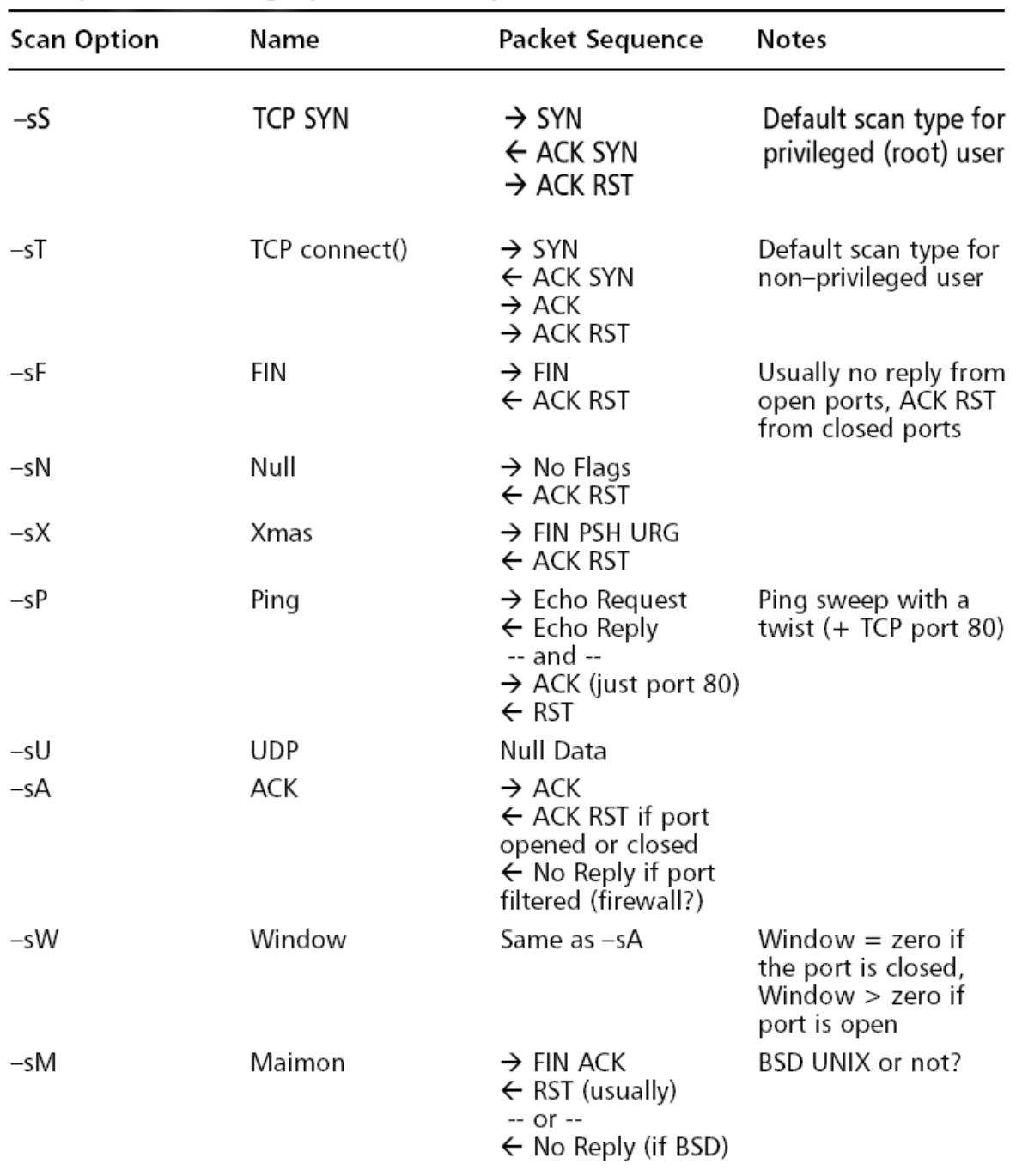

Nmap Port Scanning Option Summary

**4.0 مقابله با پویش پورت**  مقابله با پویش پورت شامل دو مرحله: کشف (Detection (و ممانعت (Prevention (می باشد. براي مطلع شدن از چنین فعالیتی (Detection (درون شبکه باید از سیستم هاي کشف نفوذ مبتنی بر شبکه (Network-Based IDS) که بعضاً بصورت نرم افزاري ارائه شده اند مثل Snort استفاده کنید، این IDS را می توانید بصورت رایگان از آدرس org.snort.www تهیه کنید. بدلیل ماهیت وجودي و عملکرد سرویسها روي سیستم هاي مختلف تقریبا کار مشکلی خواهد بود که اجازه ندهید عمل پویش پورت روي سیستمتان انجام شود ولی همانطور که می بینید کشف به راحتی استفاده از یک IDS می باشد، پس قبل از اینکه یک شخص بیگانه پورت هاي باز روي سیستمتان را پیدا کند خودتان آنها را پیدا کرده و با بستن سرویسهاي غیر ضروري خطر نفوذ را کاهش دهید.

> موفق و سربلند باشید. نیما بازگیر تابستان 90

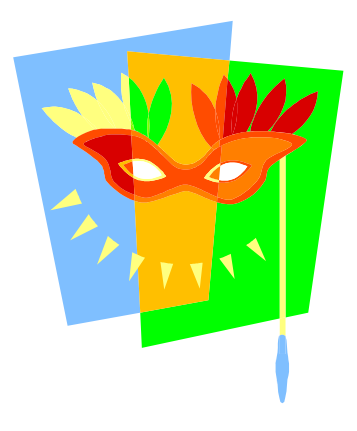

میخانه اگر ساقی صاحب نظري داشت \*\*\* میخواري و مستی ره و رسم دگري داشت

www.SoftGozar.Com